# СОГЛАСОВАНО

OAO MALTIN"

Нервый заместитель генерального

Hele A.A. BOJOJKEBHY

 $Q_1$ . 2017

директора - главный инженер

**УТВЕРЖДАЮ** 

Директор БелГИМ

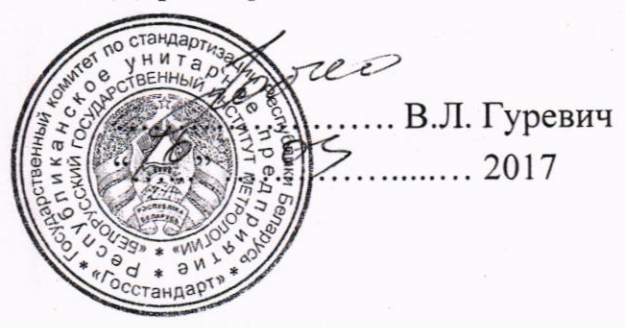

**КОПИЯ ВЕРНА** 

 $\overline{r}$ 

Система обеспечения единства измерений • Республики Беларусь

# **ОСЦИЛЛОГРАФ ЦИФРОВОЙ 6/2**  $C8-54$

Методика поверки УШЯИ.411161.063 МП MPB MII. 2675-2017

# РАЗРАБОТЧИК ОАО "МНИПИ"

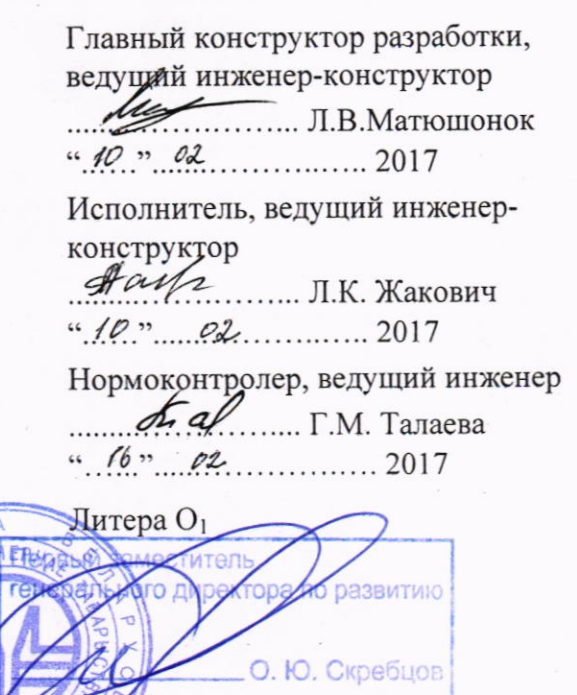

20

289.461 Wood See Back

# **РЕСПУБЛИКА БЕЛАРУСЬ**

# **ОАО «МНИПИ»**

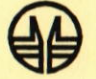

# ОСЦИЛЛОГРАФЫ ЦИФРОВЫЕ  $C8-54$

МЕТОДИКА ПОВЕРКИ

 $\epsilon$ 

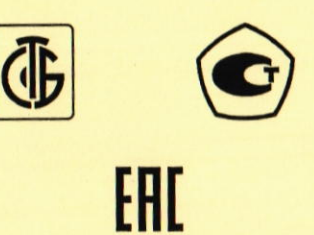

 $\rightarrow$ 

Система обеспечения единства измерений<br>Республики Беларусь

# **ОСЦИЛЛОГРАФЫ ЦИФРОВЫЕ**  $C8-54$ Методика поверки УШЯИ.411161.063 МП MP5 MII. 2675-2017

# Содержание

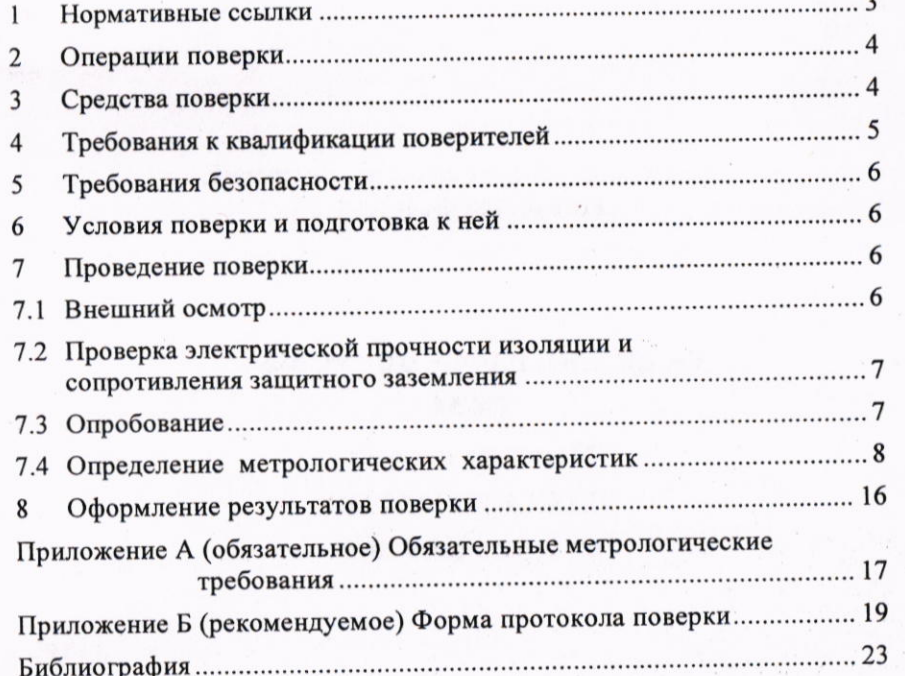

 $\mathbf 2$ 

# Библиография

[1] ТУ ВҮ 100039847.151-2017 Осциллограф цифровой С8-54. Технические условия [2] УШЯИ.411161.063 РЭ Осциллограф цифровой С8-54. Руководство по эксплуатации [3] Правила осуществления метрологической оценки в виде работ по государственной поверке средств измерений, утвержденные постановлением Государственного комитета по стандартизации Республики Беларусь от 21 апреля 2021 г. № 40

## Таблица Б.5 - Определение параметров ПХ

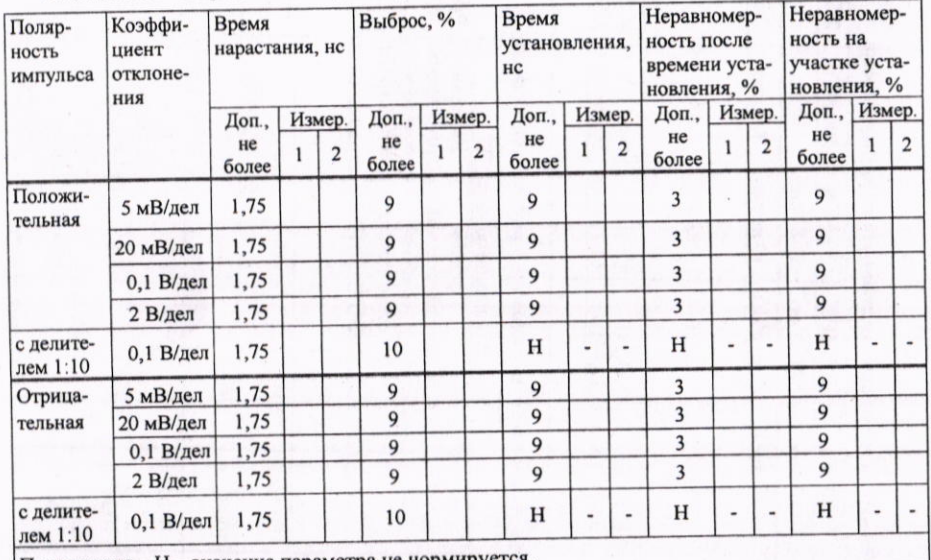

Примечание - Н - значение параметра не нормируется.

Таблица Б.6 - Определение параметров синхронизации

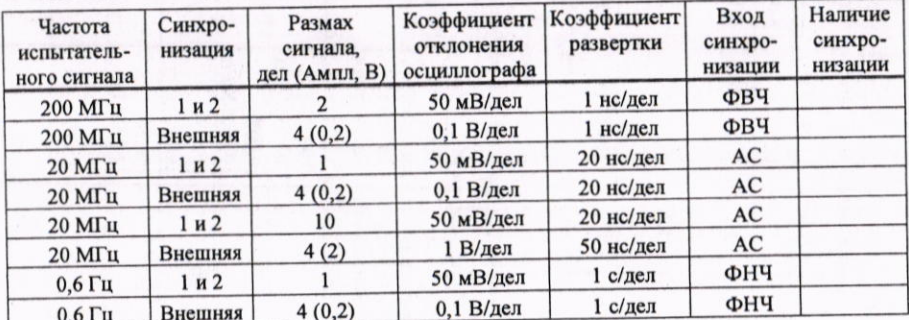

Заключение:

### соответствует/не соответствует

Свидетельство (заключение о непригодности) №

Поверитель

подпись, расшифровка подписи

Настоящая методика поверки (далее - МП)<sup>1</sup> распространяется на осциллографы цифровые С8-54 (далее - осциллографы), выпускаемые по [1], производства ОАО «МНИПИ» и устанавливает методы и средства их поверок.

Осциллографы предназначены для исследования, регистрации и измерения параметров электрических сигналов в полосе частот от 0 до 200 МГц. Осциллографы обеспечивают регистрацию, запоминание, измерение в диапазоне амплитуд от 2 мВ до 300 В и временных интервалов от 1 нс до 200 с, а также измерение амплитудно-временных параметров, спектральный анализ, измерение частоты и периода входного сигнала с выводом результата измерения на цветной TFT жидкокристаллический экран (далее - ЖК экран).

Обязательные метрологические требования, предъявляемые к характеристикам осциллографов, приведены в приложении А.

### 1 Нормативные ссылки

В настоящей МП использованы ссылки на следующие технические нормативные правовые акты в области технического нормирования и стандартизации (далее - ТНПА):

ТКП 181-2009 Правила технической эксплуатации электроустановок потребителей;

ТКП 427-2022 Правила техники безопасности при эксплуатации электроустановок; ГОСТ ІЕС 61010-1-2014 Безопасность электрических контрольно-измерительных приборов и лабораторного оборудования. Часть 1. Общие требования.

Примечание - При пользовании настоящей МП целесообразно проверить действие ссылочных документов на официальном сайте Национального фонда ТНПА в глобальной компьютерной сети Интернет.

Если ссылочные ТНПА заменены (изменены), то при пользовании настоящей МП следует руководствоваться действующими взамен ТНПА. Если ссылочные ТНПА отменены без замены, то положение, в котором дана ссылка на них, применяется в части, не затрагивающей эту ссылку.

3

# 2 Операции поверки

2.1 При проведении поверки выполняют операции, указанные в таблице 2.1.

Таблица 2.1 - Операции поверки

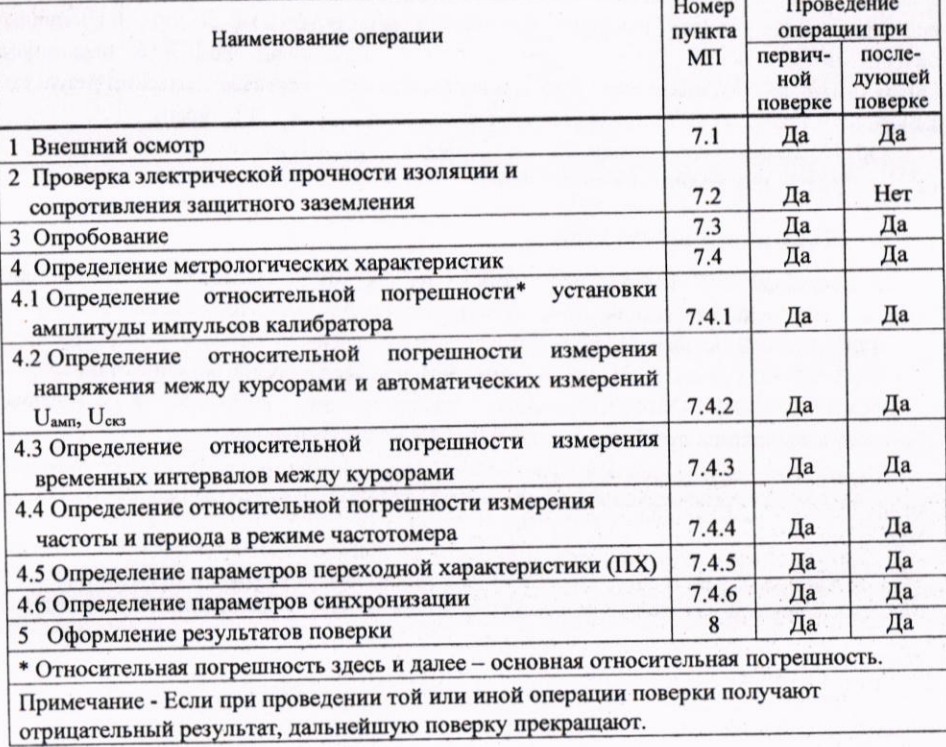

## 3 Средства поверки

3.1 При проведении поверки применяют средства поверки, указанные в таблице 3.1.

## Таблица 3.1 - Средства поверки

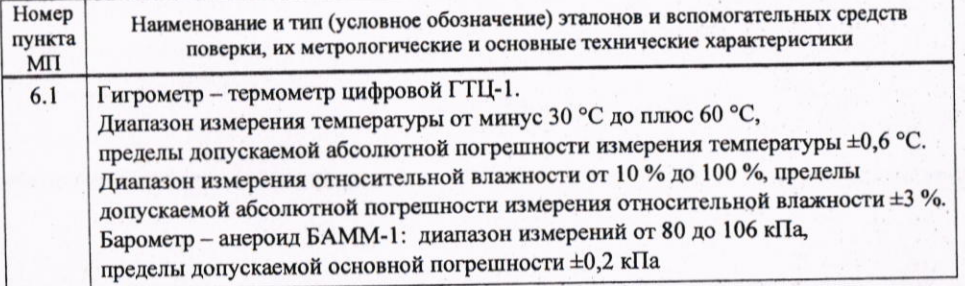

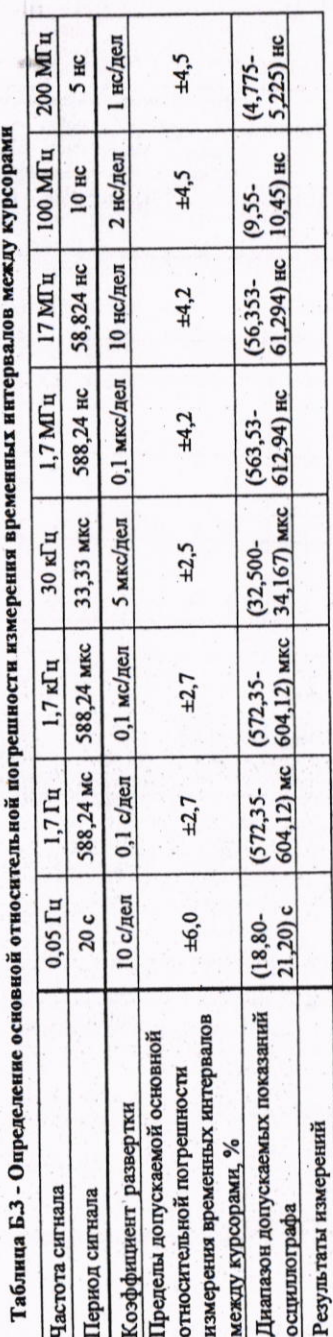

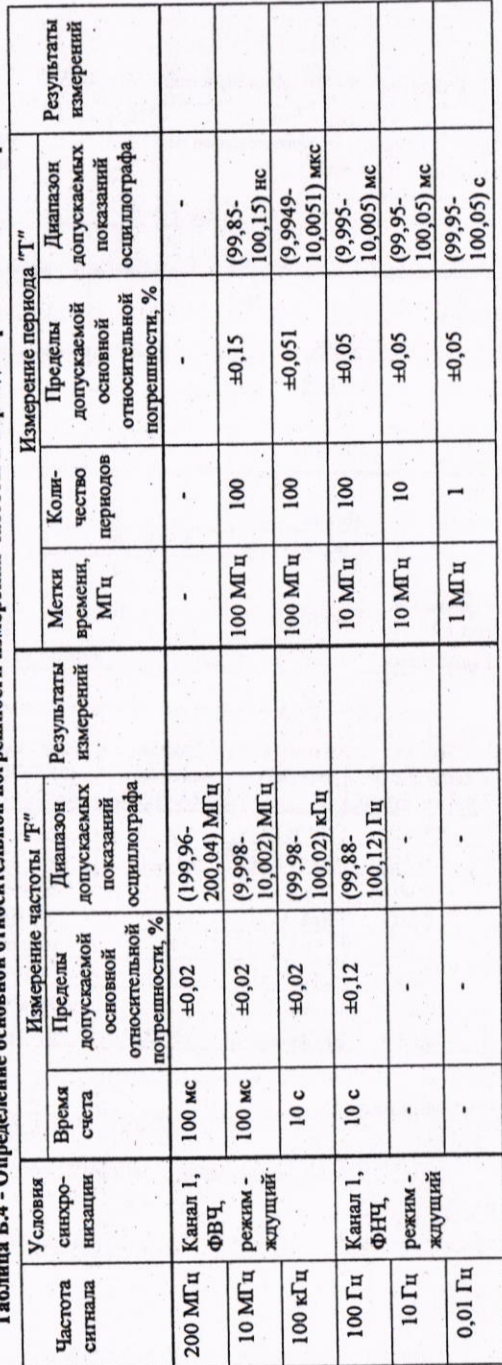

 $\mathbf{21}$ 

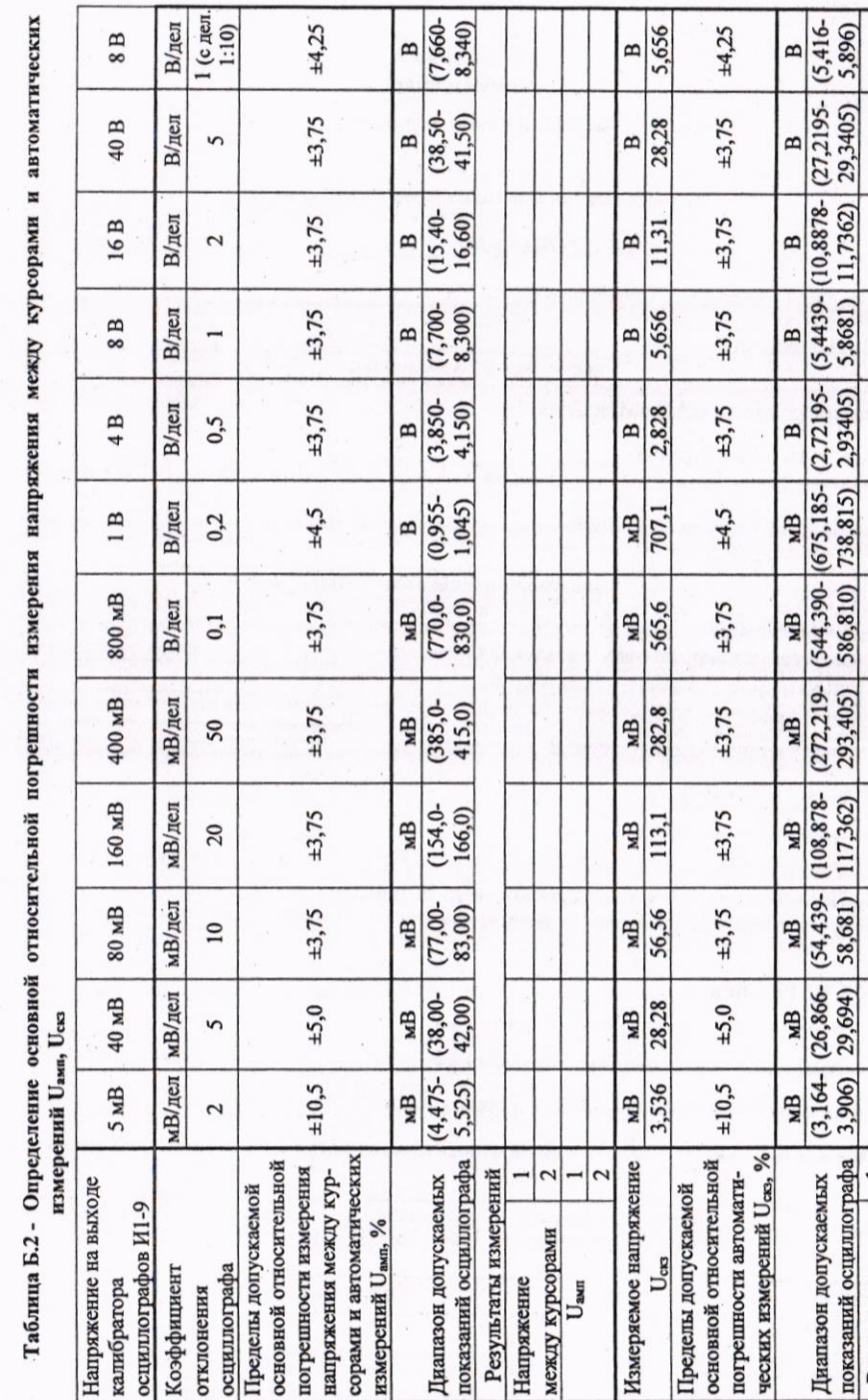

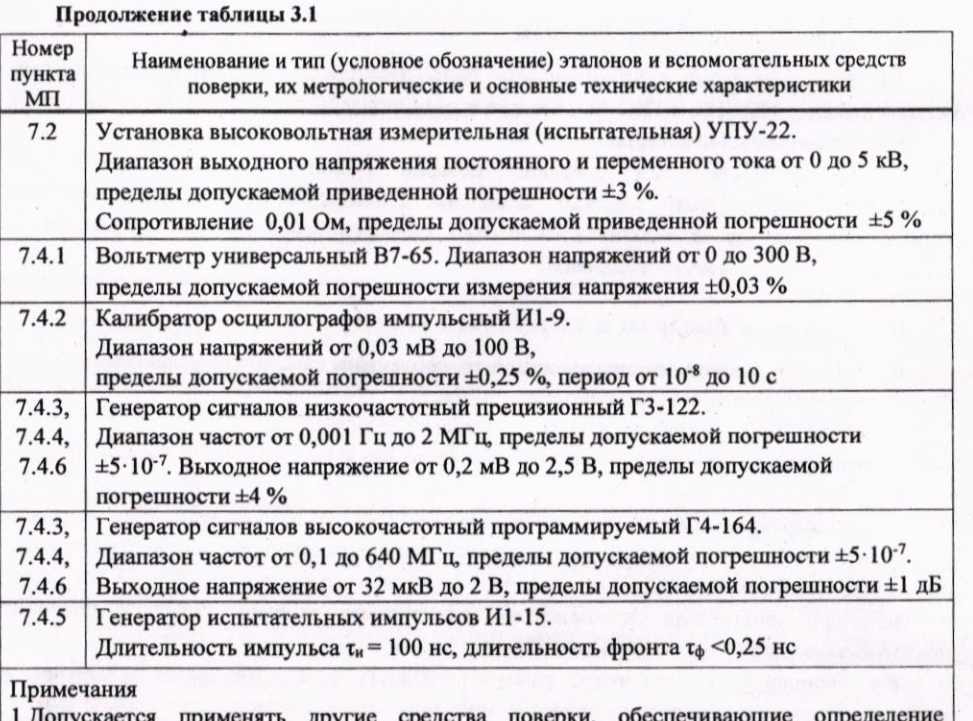

применять другие средства метрологических характеристик поверяемых осциллографов с требуемой точностью. 2 Все средства поверки должны иметь действующие знаки поверки (калибровки) и (или) свидетельства о поверке (калибровке).

#### Требования к квалификации поверителей  $\overline{\mathbf{4}}$

4.1 К проведению измерений при поверке и (или) обработке результатов измерений допускают лиц, имеющих необходимую квалификацию в области обеспечения единства измерений. Поверитель должен иметь группу допуска не ниже III по электробезопасности.

4.2 Перед проведением поверки поверитель должен ознакомиться с настоящей МП, эксплуатационной документацией (далее - ЭД) на поверяемый осциллограф [2] и на применяемые средства поверки.

20

#### Требования безопасности 5

5.1 При проведении поверки должны быть соблюдены требования безопасности, установленные в ТКП 181 и ТКП 427, а также меры безопасности, изложенные в [2] и в ЭД на применяемые средства поверки.

5.2 Перед проведением операций поверки средства поверки, подлежащие заземлению, должны быть надежно заземлены. Подсоединение зажимов защитного заземления к контуру заземления должно быть проведено ранее других соединений, а отсоединение - после всех отсоединений.

#### Условия поверки и подготовка к ней 6

6.1 При проведении поверки должны быть соблюдены следующие условия:

- температура окружающего воздуха  $(20 \pm 5)$ °С;

- относительная влажность воздуха от 30 % до 80 %;

от 84 до 106 кПа. - атмосферное давление

6.2 Перед проведением поверки выполняют следующие подготовительные работы:

- осциллографы выдерживают в условиях, установленных в 6.1 не менее 4 ч;

- средства поверки выдерживают в условиях, установленных в 6.1 и подготавливают к работе в соответствии с их ЭД.

6.3 При подготовке к поверке осциллографа должны быть выполнены подготовительные работы, указанные в [2].

6.4 Осциллограф обеспечивает работоспособность через 1 мин после включения, а метрологические характеристики - через 15 мин.

6.5 Проводят измерение параметров окружающей среды и заносят полученные результаты в протокол поверки по форме, приведенной в приложении Б.

#### Проведение поверки 7

### 7.1 Внешний осмотр

7.1.1 При проведении внешнего осмотра должно быть установлено соответствие поверяемого осциллографа следующим требованиям:

- соответствие комплектности требованиям [2];

- функционирование органов управления, четкость фиксации их положения, наличие вставок плавких и их соответствие маркировочным надписям;

- отсутствие механических повреждений, сохранность пломб;

чистота и исправность гнезд, разъемов, четкость маркировки осциллографа.

7.1.2 Осциллографы должны соответствовать всем требованиям 7.1.1.

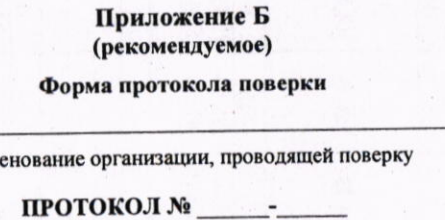

поверки осциллографа цифрового С8-54 №

наим

принадлежащего

наименование организации

ОАО.«МНИПИ» Изготовитель:

Дата проведения поверки

 $c \ldots \Pi 0 \ldots$ 

MPB MIL2675-2017 Поверка проводится по методике

Средства поверки

указывают наименование, тип, номер

Условия поверки:

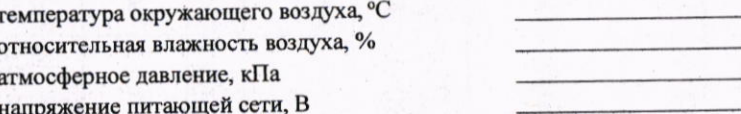

Результаты поверки

Б.1 Внешний осмотр

Б.2 Проверка электрической прочности изоляции и сопротивления защитного заземления

Б.3 Опробование

Проверка функционирования осциллографа

Идентификация программного обеспечения

Б.4 Определение метрологических характеристик

Таблица Б.1 - Определение основной относительной погрешности установки амплитуды импульсов калибратора

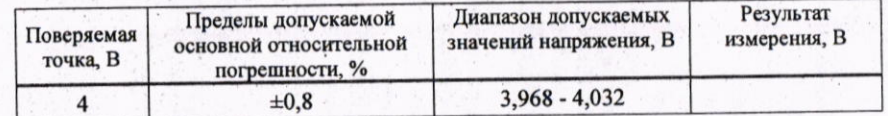

#### Продолжение таблицы А.1

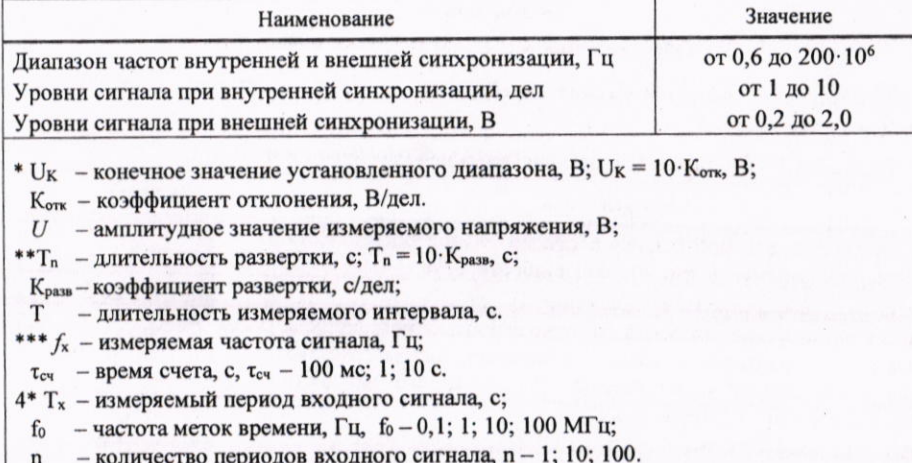

## 7.2 Проверка электрической прочности изоляции и сопротивления защитного заземления

7.2.1 Проверку электрической прочности изоляции цепи питания осциллографа проводят по ГОСТ IEC 61010-1 в нормальных условиях применения с помощью установки высоковольтной измерительной (испытательной) УПУ-22 при испытательном напряжении 1500 В (среднее квадратическое значение напряжения).

Изоляция должна выдерживать действие испытательного напряжения в течение 1 мин.

В качестве опорной точки, относительно которой воздействуют испытательным напряжением, используют зажим защитного заземления или любую доступную токопроводящую часть.

Проверку сопротивления защитного заземления проводят по ГОСТ IEC 61010-1.

Измерения проводят между заземляющим штырем сетевой вилки и всеми доступными для прикасания токопроводящими частями осциллографа.

Результаты проверки считают положительными, если во время проверки электрической прочности изоляции не произошло пробоя или поверхностного перекрытия изоляции, а измеренное значение сопротивления защитного заземления не превышает 0,1 Ом.

#### Опробование  $7.3$

7.3.1 Проверка функционирования

7.3.1.1 Подключают сетевой шнур к питающей сети. Устанавливают выключатель "СЕТЬ" на задней панели в положение "І". Светодиод "ВКЛ/ОТКЛ" на передней панели должен засветиться красным светом.

Нажимают кнопку "ПИТАНИЕ" на передней панели осциллографа, светодиод "ВКЛ/ОТКЛ" должен засветиться зеленым светом.

На экране должно появиться изображение сетки с окантовкой и информационные зоны в соответствии с выбранными режимами работы и отображения при предыдущем включении.

Если зона меню на экране осциллографа отсутствует, нажимают кнопку "МЕНЮ" и убеждаются, что при дальнейших нажатиях этой кнопки выполняются переключения меню.

7.3.2 Идентификация программного обеспечения

7.3.2.1 Идентификационные данные встроенного программного обеспечения (ПО) подтверждаются проверкой версии ПО, выводимой на экран осциллографа при выборе в меню "СЕРВИС/ИНФОРМАЦИЯ <Версия ...>".

Результаты проверки считают положительными, если номер версии встроенного ПО осциллографа 1.3.2.

 $\overline{7}$ 

7.3.3 Выполняют компенсацию делителей для согласования их с используемыми входными каналами осциллографа.

Для проведения компенсации внешнего делителя 1:10 выполняют операции:

- подключают делитель 1:10 к входу канала "1" ("2");

- в меню "СЕРВИС / КАЛИБРАТОР", выбирают режим "Перем";

- подключают вход делителя 1:10 к выходу осциллографа "КАЛИБРАТОР 4 V 1 kHz";

- регулировкой подстроечного конденсатора, расположенного в корпусе делителя 1:10, обеспечивают равномерность вершины импульсного сигнала калибратора на экране.

7.3.4 Перед проверкой метрологических характеристик после 15 мин прогрева проводят калибровку осциллографа. Для выполнения процедуры калибровки в меню выбирают "СЕРВИС / КАЛИБРАТОР/Перем", нажимают кнопку "Калибровать" и далее выполняют процедуру калибровки в соответствии с указаниями на экране осциллографа.

После завершения процедуры калибровки убеждаются, что она прошла успешно, в противном случае на экране появится соответствующее сообщение.

7.3.5 Выполняют балансировку "нуля" в каждом канале для обеспечения метрологических характеристик.

Для выполнения процедуры балансировки в меню "Канал 1 (Канал 2)", нажимают кнопку "Балансировать" (страница 2 меню) и дожидаются окончания балансировки.

При изменении температуры окружающей среды, если это вызвало смещение линии развертки канала на экране осциллографа, повторяют процедуру балансировки "нуля".

7.3.6 В случае обнаружения неисправностей осциллограф бракуется и к дальнейшей поверке не допускается.

#### Определение метрологических характеристик  $7.4$

# 7.4.1 Определение относительной погрешности установки амплитуды импульсов калибратора

7.4.1.1 В меню "СЕРВИС/КАЛИБРАТОР" устанавливают положение калибратора  $"+4 V"$ 

К выходу осциллографа "КАЛИБРАТОР 4 V 1 kHz", расположенному на передней панели осциллографа, подключают вольтметр В7-65 и измеряют напряжение.

Погрешность установки амплитуды импульсов калибратора  $\delta_{\kappa}$ , %, определяют по формуле

$$
= \frac{U - U_K}{U} \cdot 100, \tag{7.1}
$$

- значение постоянного напряжения калибратора,  $U = 4B$ ;  $T \mathcal{I}$ е  $U$ 

 $\delta$ 

 $U_{\kappa}$  - значение напряжения, измеренное вольтметром В7-65, В.

Результаты поверки считают положительными, если относительная погрешность установки амплитуды импульсов калибратора находится в пределах ±0,8 %.

## Приложение А (обязательное)

# Обязательные метрологические требования

Обязательные метрологические требования к характеристикам осциллографов приведены в таблице А.1.

# Таблица А.1 - Обязательные метрологические характеристики

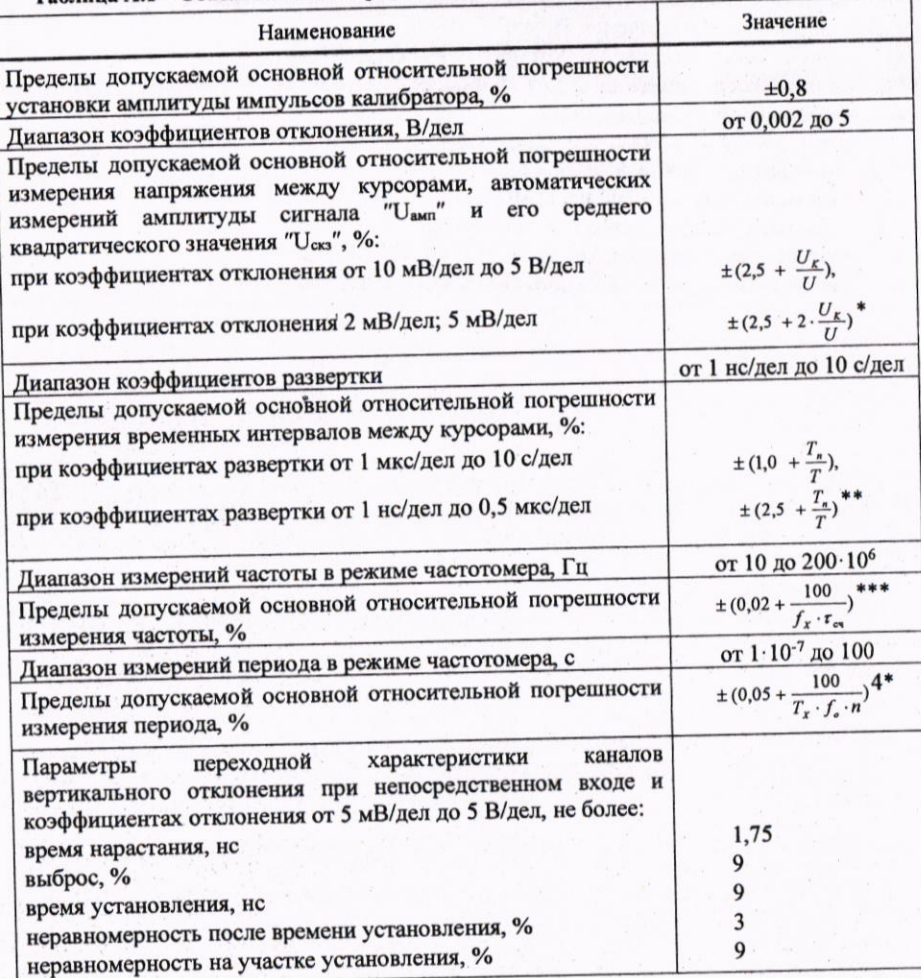

#### Оформление результатов поверки 8

8.1 Результаты поверки заносят в протокол, рекомендуемая форма которого приведена в приложении Б.

8.2 При положительных результатах поверки на осциллограф и (или) [2] наносят знак поверки и (или) выдают свидетельство о поверке по форме, установленной в [3] и (или) ТНПА в области технического нормирования и стандартизации по вопросам обеспечения единства измерений, локальных правовых актах юридического лица или индивидуального предпринимателя, осуществляющих поверку.

8.3 При отрицательных результатах первичной поверки осциллографа выдают заключение о непригодности по форме, установленной в [3].

При отрицательных результатах последующей поверки осциллографа, ранее нанесенный знак поверки подлежит уничтожению путем приведения его в состояние, непригодное для дальнейшего применения, предыдущее свидетельство прекращает свое действие, и выдают заключение о непригодности по форме, установленной в [3] и (или) ТНПА в области технического нормирования и стандартизации по вопросам обеспечения единства измерений, локальных правовых актах юридического лица или индивидуального предпринимателя, осуществляющих поверку и (или) делают соответствующую запись в [2].

## 7.4.2 Определение относительной погрешности измерения напряжения между курсорами и автоматических измерений "U<sub>ами</sub>", "Uess"

Перед определением погрешностей измерения параметров проводят калибровку осциллографа от собственного калибратора в соответствии с [2].

7.4.2.1 Определение относительной погрешности измерения напряжения между курсорами

На вход канала 1 осциллографа подают калиброванный по амплитуде импульсный сигнал от калибратора И1-9. При измерении на диапазонах 2; 5; 10; 20 мВ/дел сигнал подают через фильтр из комплекта осциллографа.

Выбирают синхронизацию от канала 1, ФНЧ, связь в каналах "Пост", "Полоса" -"20 MTu".

Коэффициент отклонения осциллографа и напряжение сигнала калибратора устанавливают в соответствии с таблицей 7.1.

Ручкой "ВРЕМЯ/ДЕЛ" устанавливают удобный для наблюдения масштаб по горизонтали. Ручкой "УРОВЕНЬ" добиваются устойчивого изображения сигнала. Ручкой " " канала 1 устанавливают изображение сигнала в центре экрана.

Устанавливают величину усреднения 16.

Выбирают канал 1 для курсорных измерений ("Канал 1").

Устанавливают курсоры на изображение сигнала, совмещая один из курсоров с изображением основания сигнала, а другой - с изображением вершины сигнала.

Результат измерения "dU" считывают с экрана осциллографа. Измерения проводят в точках, указанных в таблице 7.1.

Аналогичные измерения проводят для канала 2.

7.4.2.2 Определения относительной погрешности автоматических измерений "Uawn",  $"U_{\text{CK3}}"$ 

Устанавливают параметры синхронизации и входов каналов осциллографа согласно  $7.4.2.1.$ 

В меню "ИЗМЕР" включают индикацию измерений, выбирают необходимые измерения "U<sub>am</sub>", "U<sub>cks</sub>" и считывают их с экрана осциллографа.

Измерения проводят для канала 1 и канала 2.

Результаты поверки считают положительными, если показания осциллографа при измерении напряжения между курсорами и автоматических измерений находятся в пределах значений, указанных в таблице 7.1.

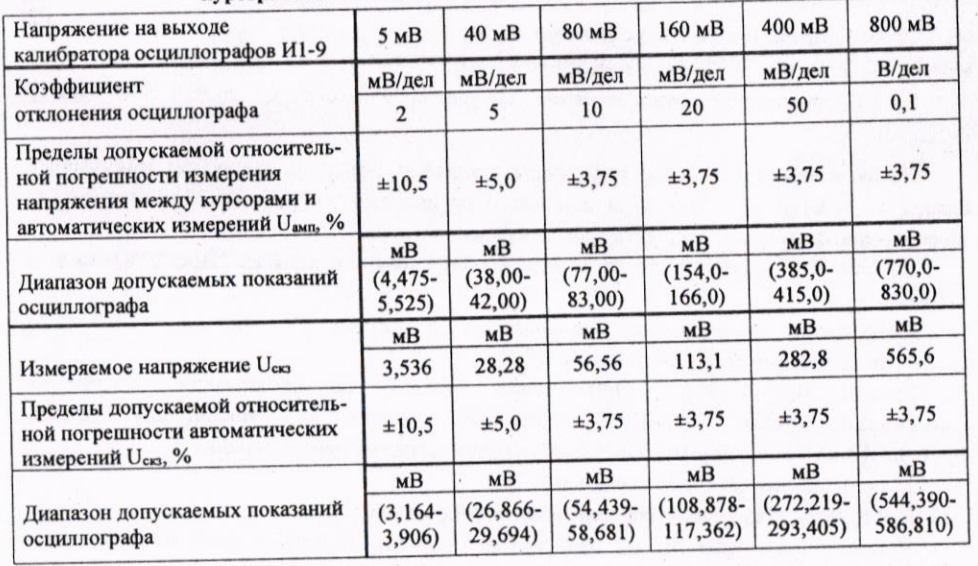

## Таблица 7.1 - Определение относительной погрешности измерения напряжения между курсорами и автоматических измерений U<sub>амп</sub>, U<sub>скз</sub>

#### Продолжение таблицы 7.1

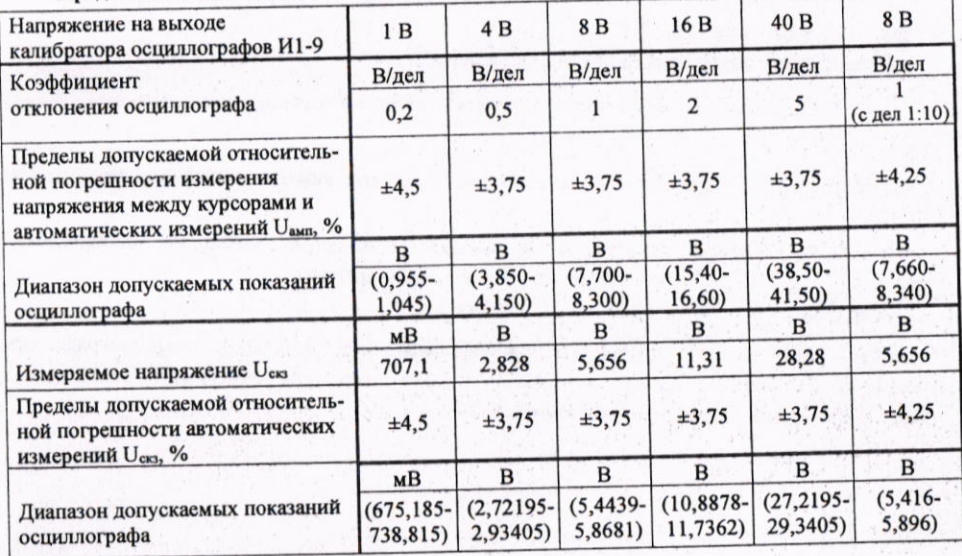

# 7.4.6 Определение параметров синхронизации

7.4.6.1 Проверка диапазона частот и предельных уровней внутренней и внешней синхронизации

Нажимают кнопку "СИНХР", устанавливают режим запуска развертки "Ждущий". Нажимают кнопку "КАНАЛ 1" ("КАНАЛ 2"), устанавливают связь по входу "Пост". Усреднение отключают.

С выхода генератора подают испытательный сигнал на вход канала 1 (2) осциллографа. При проверке внешней синхронизации испытательный сигнал подают на вход внешней синхронизации и один из каналов осциллографа с помощью тройника СР-50-95 ФВ.

Коэффициенты развертки, коэффициенты отклонения по каналам 1 и 2, источник синхронизации и тип генератора устанавливают в соответствии с таблицей 7.5.

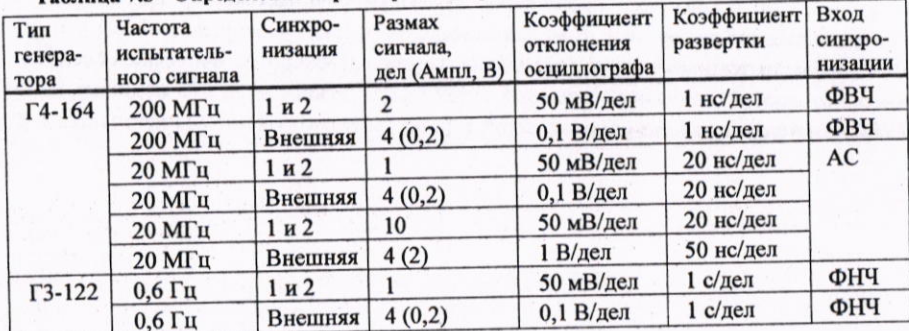

## Таблица 7.5 - Определение параметров синхронизации

Результаты поверки считают положительными, если при всех значениях амплитуд и частот входного сигнала, указанных в таблице 7.5, получено устойчивое изображение сигнала и нестабильность отображаемого сигнала не превышает 0,2 деления экрана.

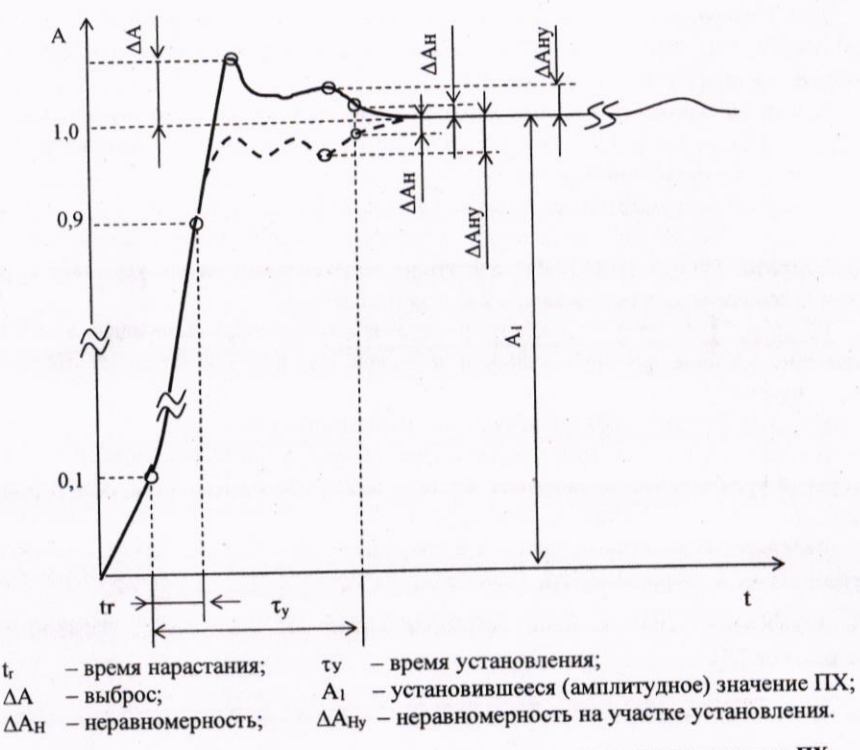

Рисунок 7.1 - Изображение сигнала на экране при определении параметров ПХ

Таблица 7.4 - Определение параметров ПХ

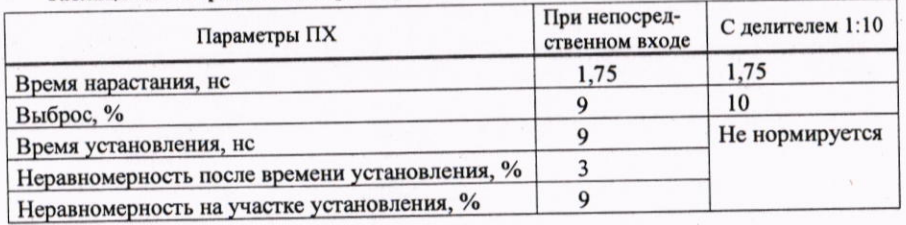

Результаты поверки считают положительными, если измеренные параметры ПХ не превышают значений, указанных в таблице 7.4.

#### временных погрешности измерения 7.4.3 Определение относительной интервалов между курсорами

7.4.3.1 Определение относительной погрешности измерения временных интервалов между курсорами, проводят в режимах в соответствии с таблицей 7.2.

Устанавливают следующие режимы работы осциллографа:

- канал 1: вход - "Вкл"; связь по входу - "Пост"; полоса "Полная";

- коэффициент развертки - по таблице 7.2;

- режим запуска ждущий;
- синхронизация "ПС";
- канал запуска 1;
- коэффициент отклонения 0,5 В/дел; смещение 0 В;
- усреднение 1.

На вход проверяемого канала осциллографа от генератора Г3-122 (Г4-164) подают гармоническое напряжение 2 В и частотой в соответствии с таблицей 7.2.

Ручкой "УРОВЕНЬ" добиваются устойчивой синхронизации изображения сигнала на экране осциллографа, нажимают кнопку "ПУСК /СТОП".

Примечание - Время ожидания окончания измерения зависит от выбранной длины памяти и на развертке 5 с/дел может составлять несколько минут.

Выбирают канал 1 для курсорных измерений.

Выбирают курсоры для горизонтальных измерений и ручкой "УСТАНОВКА" устанавливают их на точки пересечения соседних фронтов или спадов сигнала с любой выбранной горизонтальной линией сетки экрана.

Считывают результат измерения "dT" с экрана осциллографа.

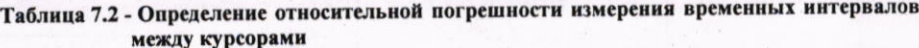

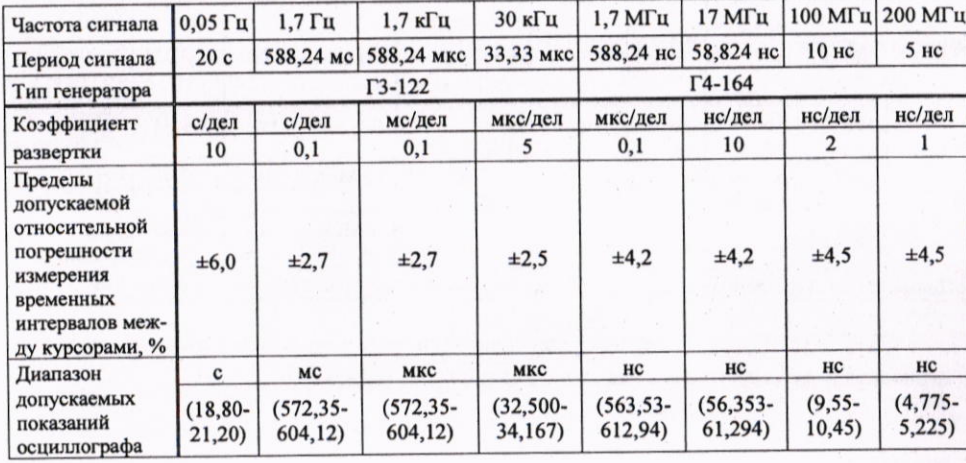

Результаты поверки считают положительными, если показания осциллографа при измерении временных интервалов между курсорами находятся в пределах значений, указанных в таблице 7.2.

## 7.4.4 Определение относительной погрешности измерения частоты и периода в режиме частотомера

7.4.4.1 В меню "ИЗМЕР/ЧАСТОТОМЕР" включают частотомер "Частотомер/Вкл" и выбирают время счета, количество периодов, частоту меток времени согласно таблице 7.3.

На вход канала 1 осциллографа от генератора Г4-164 (Г3-122) подают сигнал частотой в соответствии с таблицей 7.3.

Устанавливают коэффициент отклонения в канале в соответствии с величиной входного сигнала. Добиваются устойчивой синхронизации. В верхней части экрана считывают значения частоты "F" и периода "T".

Проводят измерение частоты и периода в режимах согласно таблице 7.3.

### Таблица 7.3 - Определение относительной погрешности измерения частоты и периода в режиме частотомера

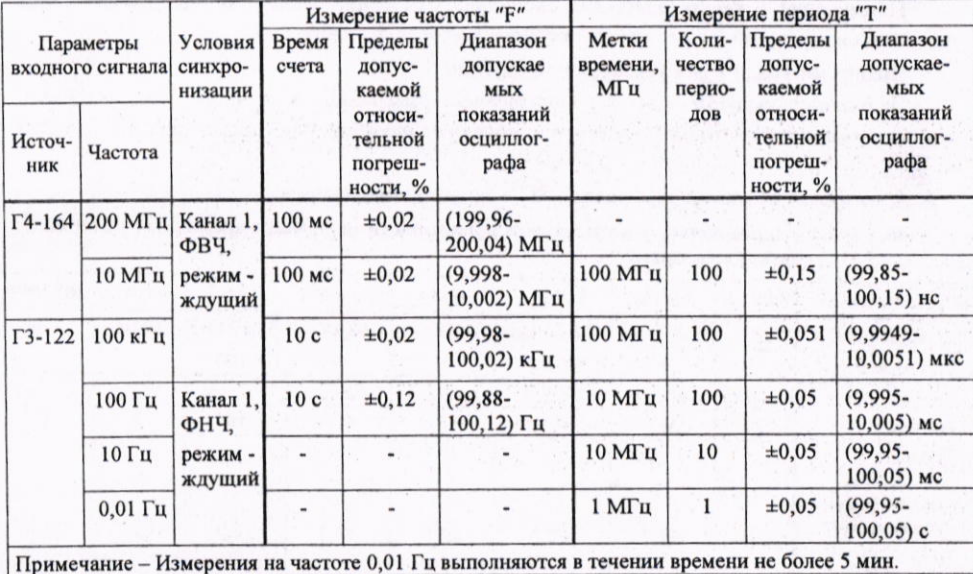

Результаты поверки считают положительными, если результаты измерений частоты и периода находятся в пределах значений, указанных в таблице 7.3.

### 7.4.5 Определение параметров ПХ

 $\mathcal{V}$ 

7.4.5.1 Определение параметров ПХ проводят при коэффициентах отклонения 5; 20 мВ/дел; 0,1; 2 В/дел для обоих каналов, при коэффициенте отклонения 0,1 В/дел измеряют параметры ПХ с делителем 1:10.

Измерения проводят для импульсов положительной и отрицательной полярностей. Подают на вход канала 1 (2) импульс от генератора И1-15 (период повторения 100 мкс, длительность импульса 100 нс).

Коэффициент развертки осциллографа устанавливают 1 нс/дел.

Ручкой "УРОВЕНЬ" добиваются устойчивого изображения сигнала на экране осциллографа. Ручкой "ПЛАВНО" генератора устанавливают амплитуду сигнала равной шести делениям экрана (в положении 2 В - пяти делениям).

Ручками " [ ", " ← + " осциллографа устанавливают изображение сигнала на экране в положение удобное для наблюдения и измерения сигнала (симметрично относительно центра экрана).

Кнопкой "ПУСК/СТОП" останавливают регистрацию сигналов.

Выбирают курсорные измерения. Устанавливают горизонтальные курсоры на нижний и верхний уровни сигнала, включают в меню "100 %", затем нижний курсор переволят в положение "90 %", а верхний - в положение "80 %".

Включают вертикальные курсоры и совмещают их с точками пересечения сигнала с горизонтальными курсорами, считывают с экрана значение "dT" (время нарастания ПХ).

Аналогично при помощи курсоров измеряют остальные параметры ПХ (см. рисунок 7.1).